# ·· dynabook 無線LAN設定シ

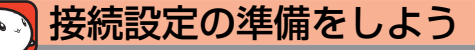

無線LANでインターネットに接続する際の接続イメージは下の図のとおりです。

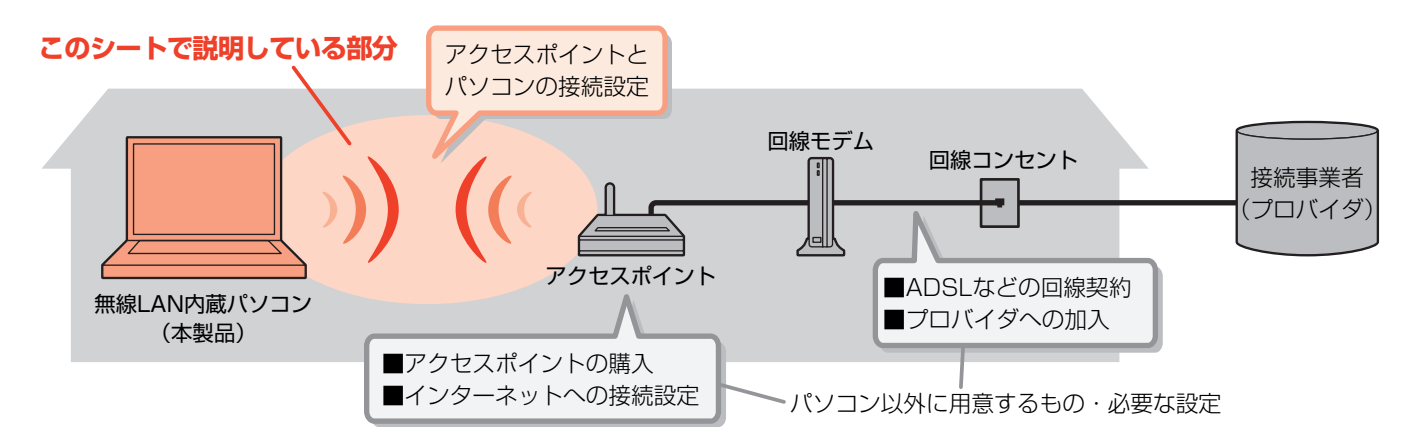

インターネットに接続するためにはこのシートに書いてある設定のあとに、アクセスポイントなどの設定を行ってください。

## 必要な情報を確認しよう

アクセスポイントに付属の取扱説明書を用意し、次のことを行って ください。

# **アクセスポイントのSSIDを調べる**

#### ■SSIDとは?

SSID (またはESSID) とはアクセスポイントの名前のような ものです。 パソコン側にもアクセスポイントの名前を設定し、同じ名前の 機器同士で通信を行います。

**お願い**

次の項目は、アクセスポイントに付属の取扱説明書を確認 してください。 ■アクセスポイントでの設定や取り扱い方法など ■アクセスポイントのSSIDについて ご不明な点は、アクセスポイントのメーカにお問い合わせ ください。

.....................

 $\overline{\mathcal{O}_{\nu}(\mathcal{O})}$ 

#### ■アクセスポイントに付属のソフトウェア(クライアントソフト)には対応していませんので、 インストールしないでください。 このシートで紹介している無線LANソフトウェア「ConfigFree」が正常に動作しなくなる コンフィグフリー 場合があります。

# **お問い合わせ先について** お問い合わせ先は、内容によって異なります。 知りたい内容 ショップ アイストリック お問い合わせ先 アクセスポイントの設定方法など ファイン アクセスポイントのメーカ アクセスポイントのSSIDやセキュリティ キーなど アクセスポイントのメーカ プロバイダ接続情報(アカウント名、パスワード、DNSサーバなど) ご契約のプロバイダ メールアドレス、メールアカウントなどの情報 ションファイン こ契約のプロバイダ パソコン側の設定、ConfigFreeの使いかた インファイン 東芝PCあんしんサポート

調べたSSIDをメモしておきましょう!

**SSID** 

他の人に見られないように 大切に保管してくださいね。

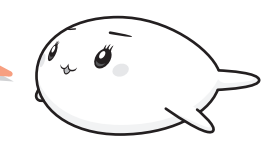

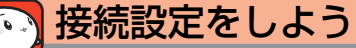

アクセスポイントとパソコンを無線LANで接続する手順は、次のような流れになります。

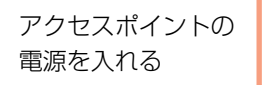

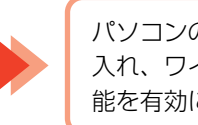

パソコンの電源を 入れ、ワイヤレス機 能を有効にする

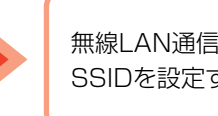

無線LAN通信の

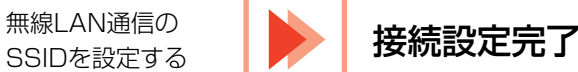

# **アクセスポイントの電源を入れる**

アクセスポイントに付属の取扱説明書を確認し、電源を入れてください。

## **パソコンのワイヤレス機能を有効にする**

パソコンの電源を入れ、ワイヤレスコミュニケーションスイッチを On側にスライドします。 ワイヤレスコミュニケーションLEDが点灯するのを確認してください。

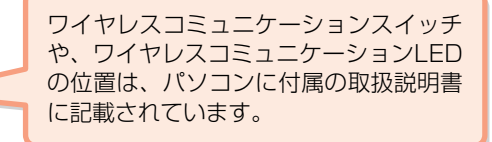

# **設定しよう**

パソコンにインストールされている「ConfigFree」のワイヤレスデバイス検索機能を使って、接続設定を行う方法を説明 します。

設定画面は《おたすけナビ》から表示できます。

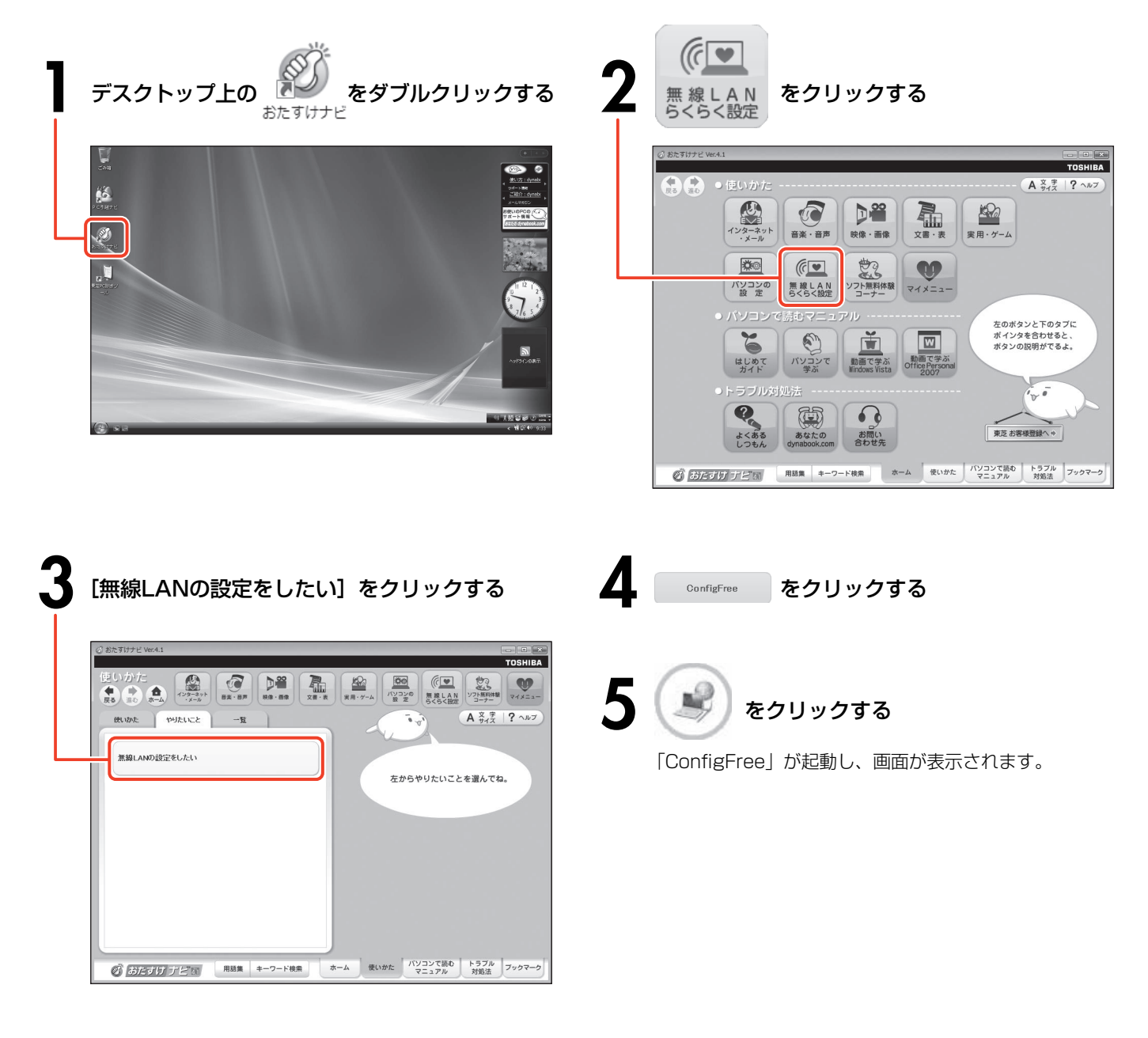

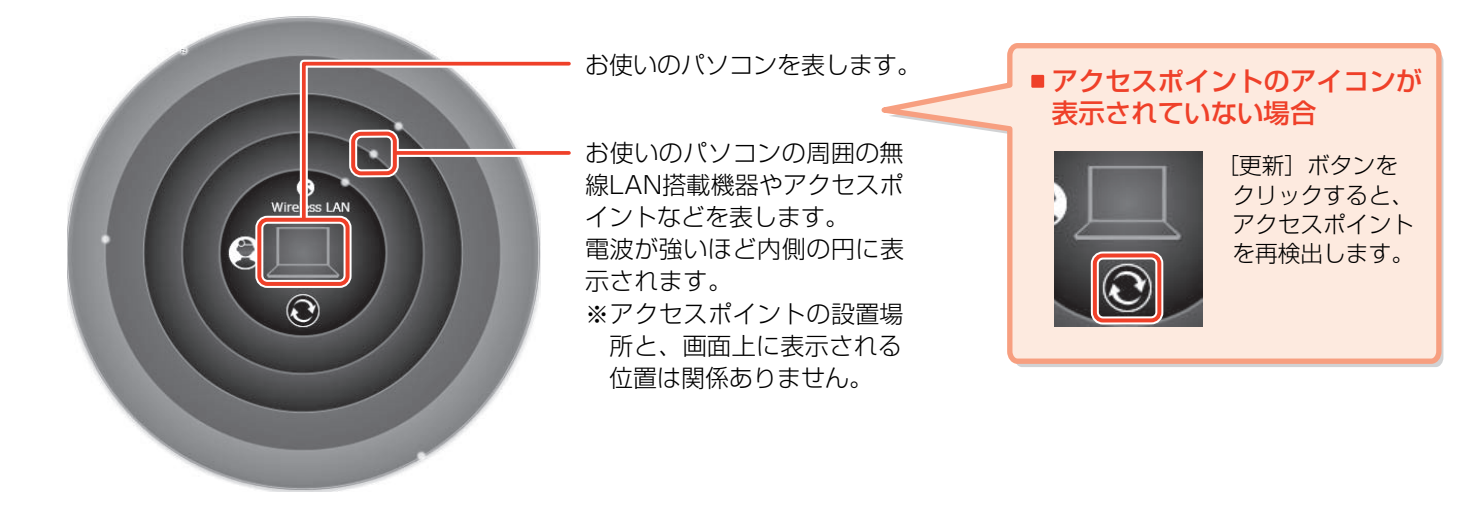

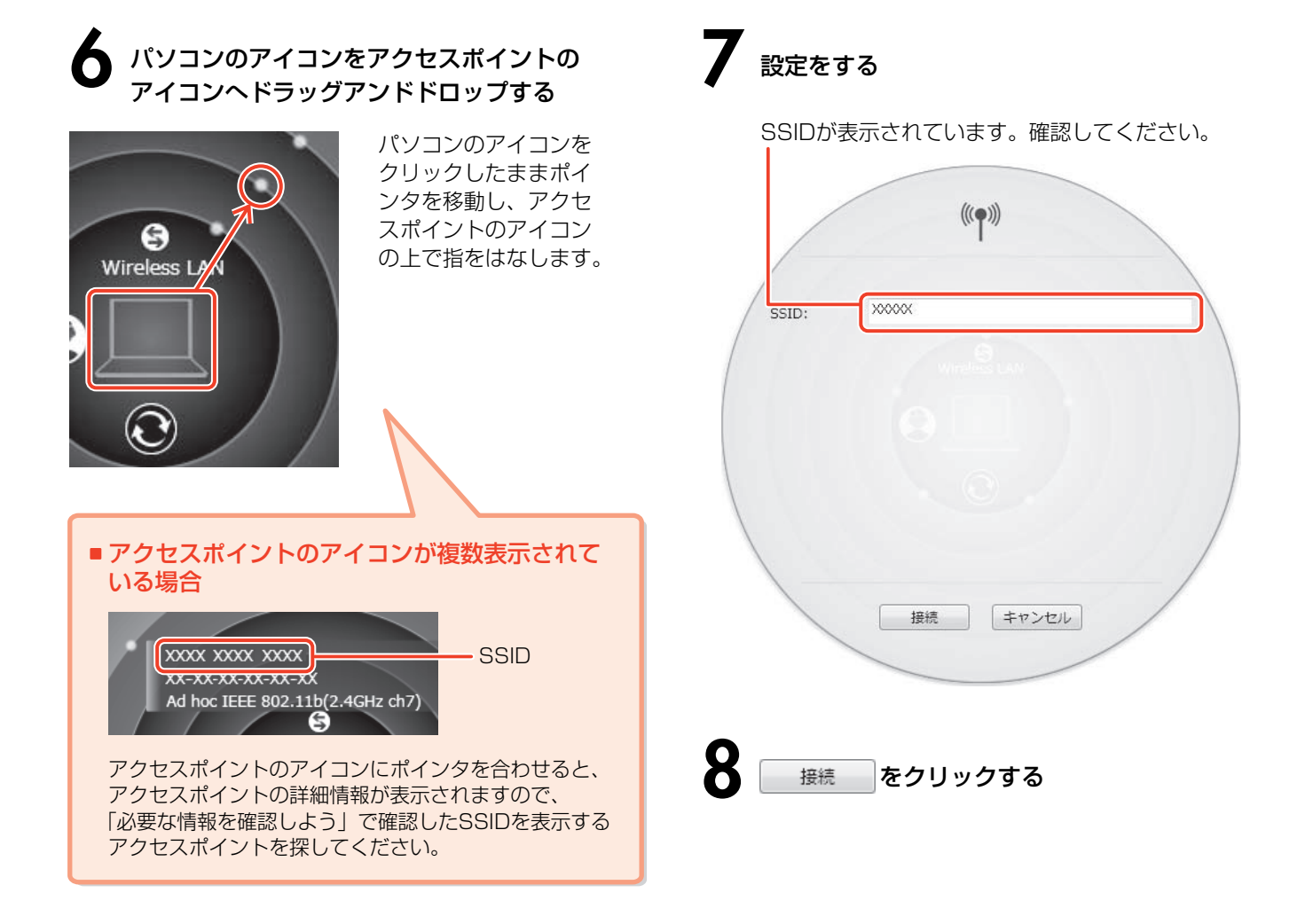

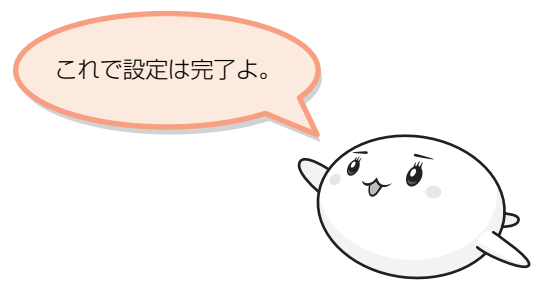

### **接続を確認しよう**

ワイヤレスレーダーなどで、アクセスポイントとパソコンが正常に接続していることを確認してください。

接続完了後は、通知領域のアイコンが「接続中」の表示に 変わります。

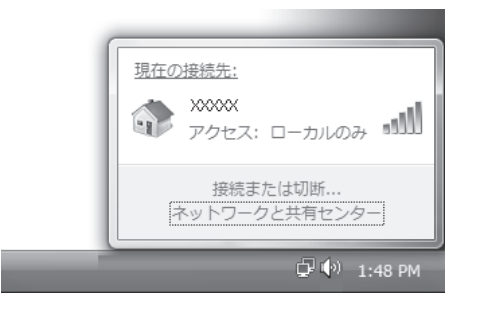

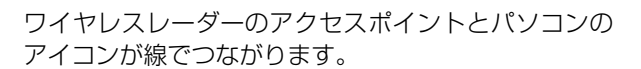

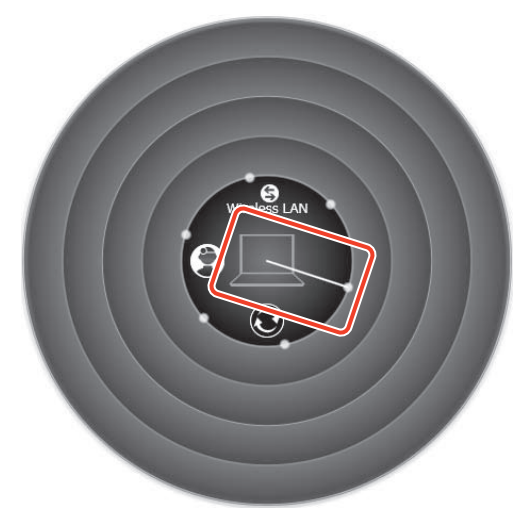

続けて、[ネットワークに接続]画面が表示されます。画面の指示に従って操作してください。 インターネット接続(ネットサーフィンや電子メールなど)を行うためには、このほかに、アクセスポイントにプロバイダ などからの情報を設定する必要があります。

また、セキュリティを強化したい場合は、「セキュリティ キー」を設定することができます。詳しくは、Windows Vista® の『Windowsヘルプとサポート』またはアクセスポイントに付属の取扱説明書を確認してください。

### **ワンポイント情報**

#### **取扱説明書内の用語について**

アクセスポイントやSSID、セキュリティ キーは、お使いの製品によって取扱説明書内での 用語が異なります。代表的なメーカの製品では、次のような用語が使用されています。

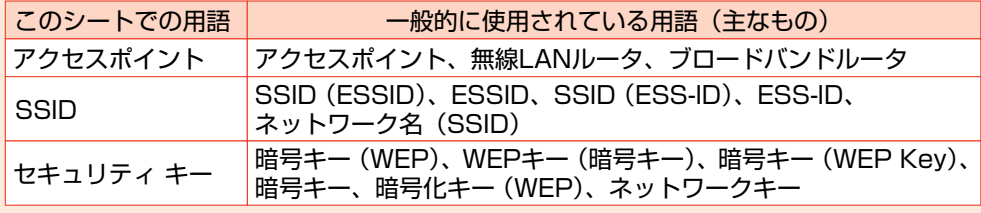

SSIDは、メーカによって アクセスポイントに貼ら れているシールなどに記 載されているわ! 詳しくはアクセスポイン トに付属の取扱説明書で 調べてね!!

※使用できるセキュリティ方式はアクセスポイントにより異なりますので、詳しくは、アクセスポイントに付属の取扱説明書を 確認してください。

※次のような場所では、ワイヤレスコミュニケーションスイッチを切り、パソコン本体の電源を切ってください。

- ・航空機内および周辺に電波障害などが発生する場所
- ・付近に心臓ペースメーカを装着されているかたがいる可能性がある場所
- ・病院などの医療機関内、医療用電気機器の近く
- ・自動ドア、火災報知器などの自動制御機器の近く

※パソコンに付属の取扱説明書には、無線LANについての大切な説明やご使用にあたってのご注意が記載されていますので、 あわせてお読みください。